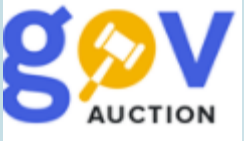

## Забезпечення пропозиції та забезпечення виконання договору

Інструкція для замовника

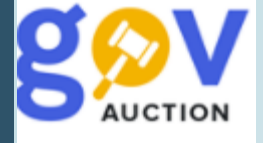

Спрощена закупівля. Якщо при заповненні форми електронного оголошення, у полі **Забезпечення тендерних пропозицiй,** обрано опцію «Наявне»**,** необхідно заповнити поле **Сума гарантії** (має складати 0.5 % від очікуваної вартості, у разі закупівлі робіт та 3% - у разі закупівлі товарів чи почлуг (абзац 3й частина 1а статті 25 ЗУ «Про публічні закупівлі»)

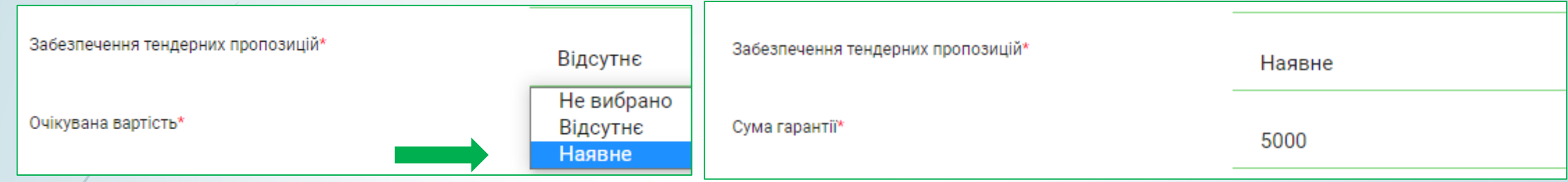

Далі у розділі **Підстави для відмови в участі у процедурі закупівлі (Інше),** необхідно встановити галочку «Забезпечення тендерних пропозицій» (1) та заповнити поле **Вид та умови надання забезпечення тендерних пропозицій** – зазначається повний опис умов та розміру надання забезпечення тендерної пропозиції. **Зверніть увагу!** Поле **Вид та умови надання забезпечення тендерних пропозицій** є обов'язкове для заповнення - поле потрапить до друкованої форми оголошення. Варто зазначити інформацію, яка має бути відображена у друкованій формі оголошення. Опція **Додати спосіб підтвердження** виводить додаткові поля для заповнення (заповнювати не обов'язково).

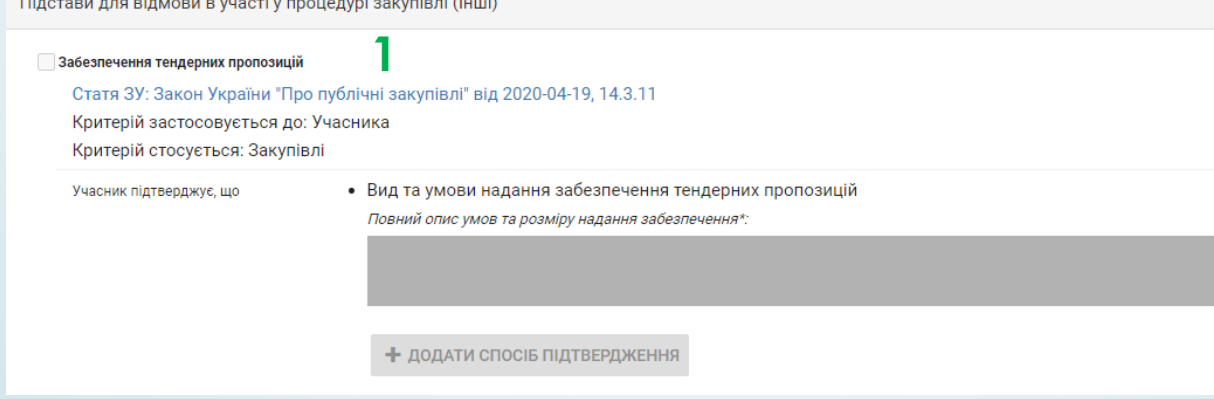

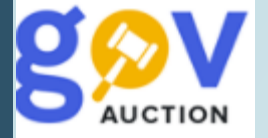

**;**

Натиснувши опцію **Додати спосіб підтвердження** з'являються поля **Назва** (1) та **Опис** (2), не обов'язкові для заповнення, опція «оберіть документ (зразок) зі списку вже завантажених» (3) дозволяє обрати документ/зразок, із завантажених до оголошення файлів, у розділі **Тендерна документація** (тип такого документу, має бути визначено, як «Критерії прийнятності»). За необхідності, можливо створити нову опцію натиснувши «Додати підтвердженя» (4) або видалити, натиснувши кнопку видалення (5)

## Забезпечення тендерних пропозицій Статя ЗУ: Закон України "Про публічні закупівлі" від 2020-04-19, 14.3.11 Критерій застосовується до: Учасника Критерій стосується: Закупівлі • Вид та умови надання забезпечення тендерних пропозицій Учасник підтверджує, що Повний опис умов та розміру надання забезпечення\*: це поле є обов'язкове для заповнення - поле потрапить до друкованої форми оголошення. Варто зазначити інформацію, яка має бути відображена у друкованій формі оголошення. **не обов'язкове для запов** не обов'язкове для заповнення Доку Оберіть документ(зразок) зі списку вже завантажених (не обов'язково) **3** Оберіть документ(зразок) зі списку вже завантажених (не обов'язково) Забезпечення пропозиції Зразок гарантії забезпечення виконання договору

**4**

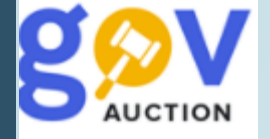

Для зазначення інформації щодо умов забезпечення виконання договору, необхідно у блоку **Підстави для відмови в участі у процедурі закупівлі (Інше)** встановити галочку Забезпечення виконання договору та заповнити поле **Вид та умови надання забезпечення виконання договору про закупівлю** – зазначається повний опис умов та розміру надання забезпечення виконання договору. **Зверніть увагу!** Поле **Розмір та умови надання забезпечення виконання договору про закупівлю** є обов'язкове для заповнення - потрапить до друкованої форми оголошення. Варто зазначити інформацію, яка має бути відображена у друкованій формі оголошення. Опція **Додати спосіб підтвердження** виводить додаткові поля для заповнення (не обов'язково)

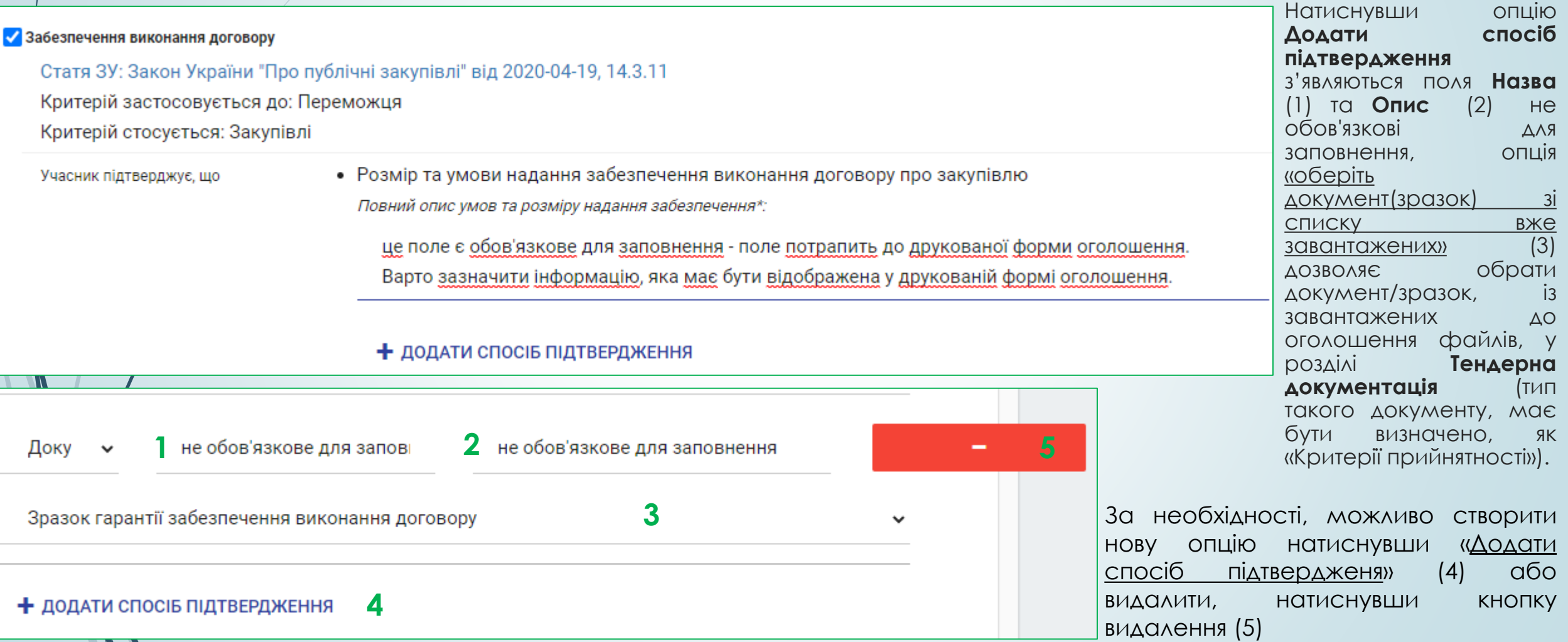

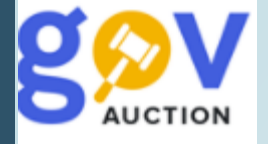

Процедури закупівлі. Якщо при заповненні форми електронного оголошення, у полі **Забезпечення тендерних пропозицiй,** обрано опцію «Наявне»**,** необхідно заповнити поле **Сума гарантії** (має складати 0.5 % від очікуваної вартості, у разі закупівлі робіт та 3% - у разі закупівлі товарів чи почлуг (абзац 3й частина 1а статті 25 ЗУ «Про публічні закупівлі»)

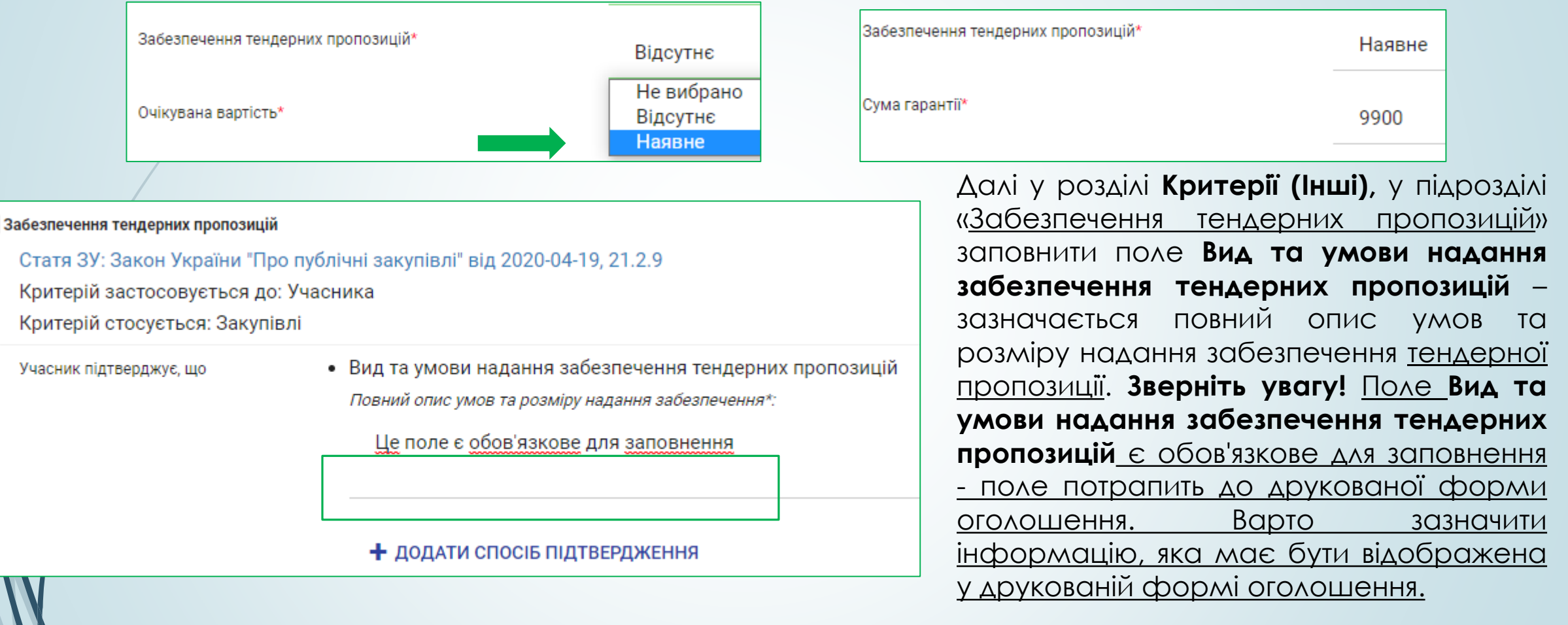

Опція **Додати спосіб підтвердження** виводить додаткові поля для заповнення (заповнювати не обов'язковоне обов'язково).

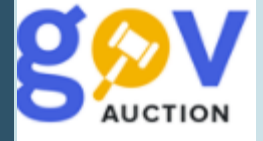

Натиснувши опцію **Додати спосіб підтвердження** з'являються поля **Назва** (1) та **Опис** (2), не обов'язкові для заповнення. Опція «оберіть документ (зразок) зі списку вже завантажених» (3) дозволяє обрати документ/зразок, із завантажених до оголошення файлів, у розділі **Тендерна документація** (тип такого документу, має бути визначено, як «Критерії прийнятності») (4). За необхідності, можливо створити нову опцію натиснувши «Додати підтвердженя» (5) або видалити, натиснувши кнопку видалення (6).

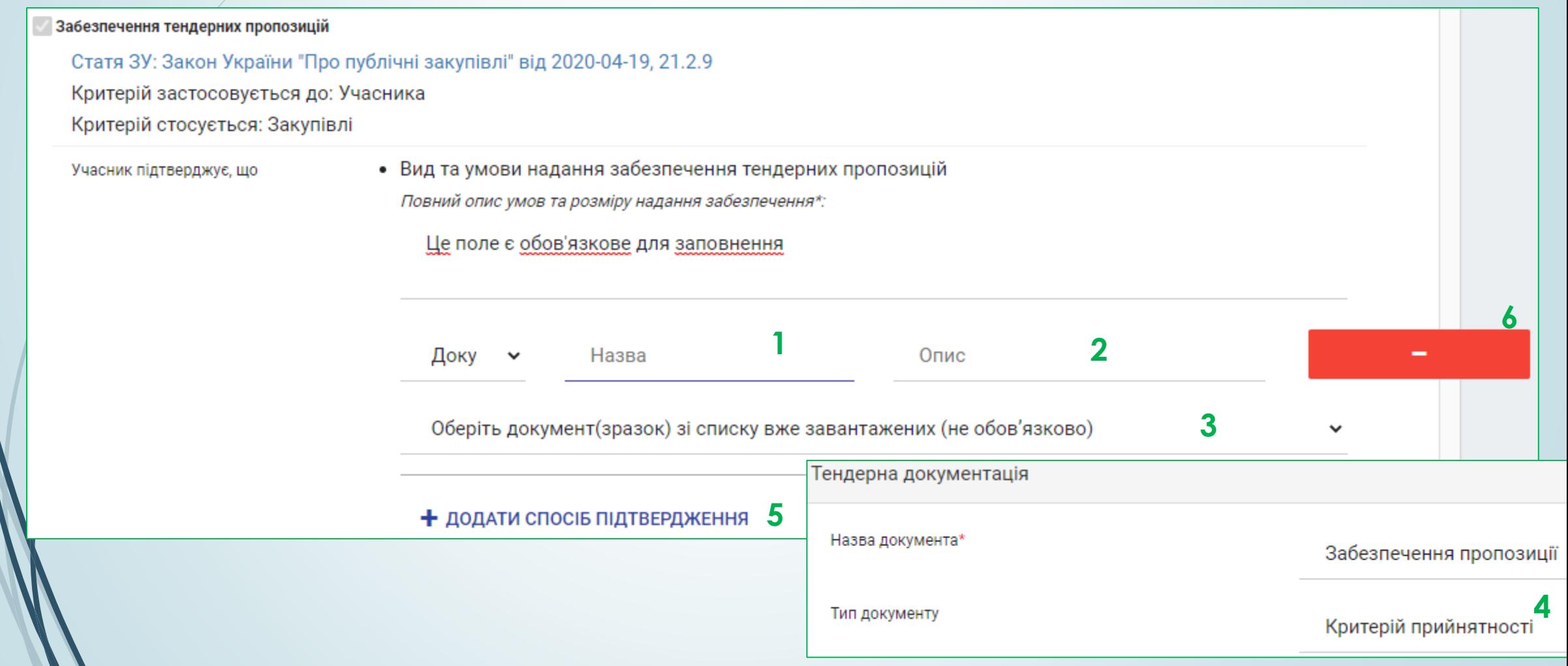

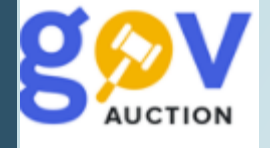

Для зазначення інформації щодо умов забезпечення виконання договору, необхідно у блоку **Критерії (Інші),** встановити галочку Забезпечення виконання договору (1) та заповнити поле **Вид та умови надання забезпечення виконання договору про закупівлю** (2) – зазначається повний опис умов та розміру надання забезпечення виконання договору. **Зверніть увагу!** Поле **Розмір та умови надання забезпечення виконання договору про закупівлю** є обов'язкове для заповнення потрапить до друкованої форми оголошення. Варто зазначити інформацію, яка має бути відображена у друкованій формі оголошення. Опція **Додати спосіб підтвердження** (3) виводить доаткові поля для заповнення (не обов'язково).

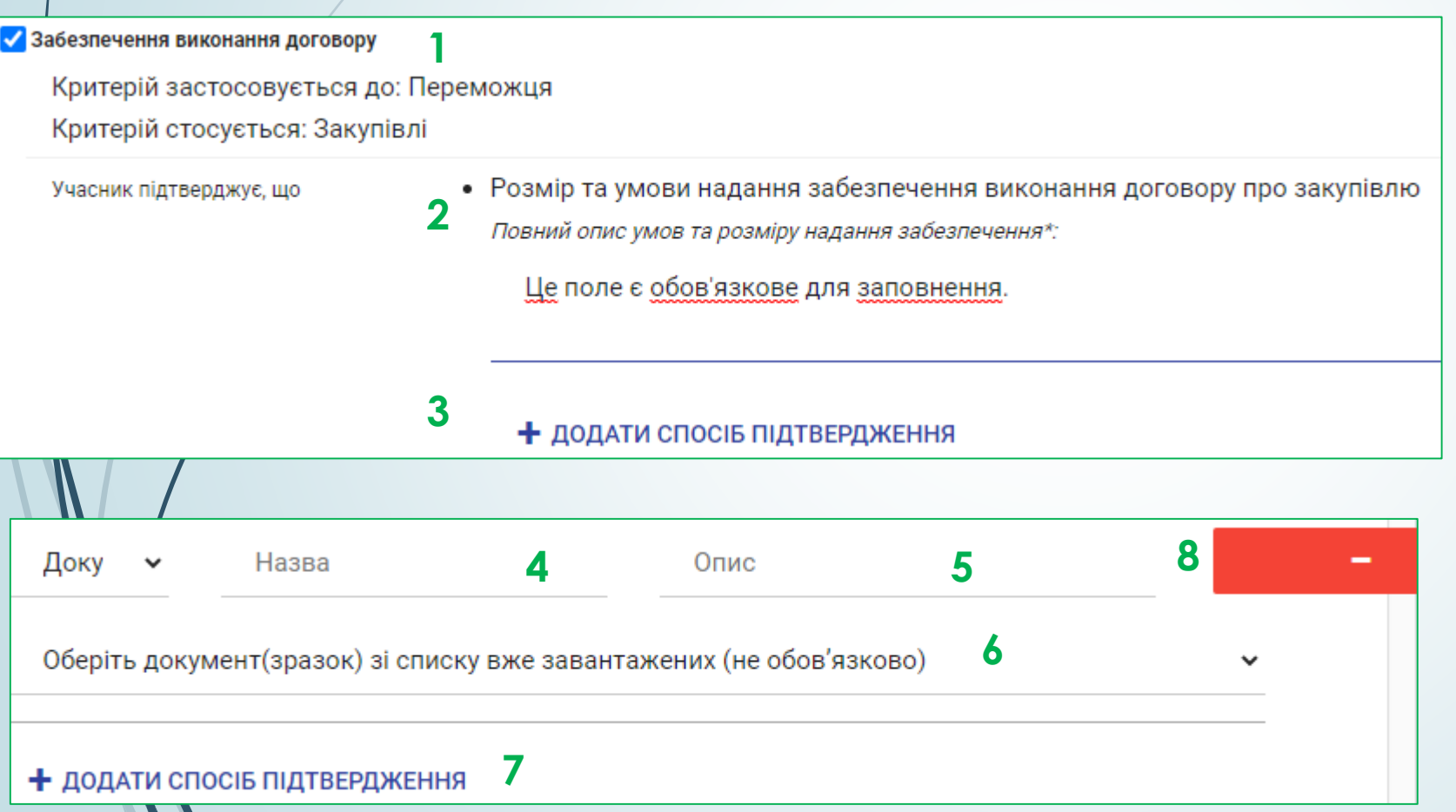

Натиснувши опцію **Додати спосіб підтвердження** з'являються поля **Назва** (4) **та Опис** (5) не обов'язкові для заповнення, опція «оберіть документ(зразок) зі списку вже завантажених» (6) дозволяє обрати документ/зразок, із завантажених до оголошення файлів, у розділі **Тендерна документація** (тип такого документу, має бути визначено, як «Критерії прийнятності»).

За необхідності, можливо створити нову опцію натиснувши «Додати спосіб підтвердженя» (7) або видалити, натиснувши кнопку видалення 8)